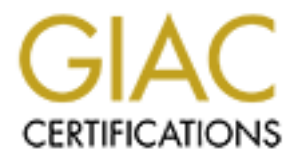

## Global Information Assurance Certification Paper

## Copyright SANS Institute [Author Retains Full Rights](http://www.giac.org)

This paper is taken from the GIAC directory of certified professionals. Reposting is not permited without express written permission.

## [Interested in learning more?](http://www.giac.org/registration/gsec)

Check out the list of upcoming events offering "Security Essentials Bootcamp Style (Security 401)" at http://www.giac.org/registration/gsec

#### **Introduction**

checklist. The phrase dreaded checklist is used for there could be items due to non-malicious Many systems and security administrators have often longed for a practical method to generate new or upgraded operating system installations based on best security practices in conjunction with system preparation guidelines set by one's company. The process of loading an operating system and then hardening a system seemed to be 2 independent and time-consuming operations until Sun Microsystems initiating its' SOLARIS™ SECURITY TOOLS initiative formerly know as JASS 0.3. If one is in a business environment that requires new deployments or redeployment of system hardware on a regular basis, this can be a dilemma for systems and security administrators alike. The question at hand is, how does one ensure that each installation and securing of these systems were done in a consistent manor without the aid of the dreaded intent that are skipped due to breaks in the work day, etc.

**Expansive molt increase thy one's company. The process of loading am<br>
renamber and the same set by one's consuming consystems initiating its' SOLARIST<sup>M</sup> SECURITY TOOLS initiative form<br>
or one is in a business convironmen** The answer to this question is automation of the installation and security hardening process. Many of the results from using SOLARIS™ SECURITY TOOLS are similar to YASSP, "Yet Another Solaris Security package". It should be emphasized that Sun Microsystems' SOLARIS ™ SECURITY TOOLS is still a beta release, with Version 0.3 being the best yet. It combines the ability of installing of operating systems with the hardening of the installation. Please bear in mind that this is not an official product yet. It is provided by Sun Microsystems for the exploration of what the JumpStart process is capable of accomplishing. There is much work to be done to make this a saleable product, but it's a great start for automating the installation and securing of a machine. The package from Sean Boran and crew, YASSP provides somewhat more secure machine when the process is complete. Ultimately this process would come in handy if someone at a senior level perfects the package and security configurations used in one's environment. The installation and securing process could then be handled by novice administrators with the assurance that the installation was completed up to corporate standards utilizing best practices

#### **Server Installation**

that will be required are NIS or NIS+, and NFS. The NIS services provide the new installation I would like to stress that use of SOLARIS™ SECURITY TOOLS constitutes a network install. This in itself is a problem if the install will not happen on an isolated segment of network that has no connectivity to any other network segments, especially those with Internet connectivity. It could be possible for the machine having its' operating system installed to be hijacked during the installation process. I have not verified this probability, but surmise it could be done. Although the probability is low, it may be possible. Additionally, when creating your install server, please create it in a safe environment, for instance, no network connections until the machine has been hardened security wise. This machine by its very nature will not be secured to the fullest due to the nature of some of the services required to run for totally unattended installation. The services process information about the time zone and locale while booting across the network. The NFS services are needed to bootstrap the operating system and populate the OS directories. The very existence of these services running during an install should be a red flag for any security administrator.

Securing the machine may be accomplished through the tried and true method of the manual process with requisite checklist, utilizing YASSP, or you may use SOLARIS™ SECURITY TOOLS Ver. 0.3 itself in standalone mode. There is a special script that has been constructed for the purpose of hardening the jumpstart server. It is called hardening-jumpstart-driver. Standalone mode assumes that you have already looked at the package's configurations in the Drivers subdirectory.

 $\mu$  fingerprint  $\mu$  and  $\mu$  and  $\mu$  and  $\mu$  and  $\mu$  and  $\mu$  and  $\mu$  and  $\mu$  and  $\mu$  and  $\mu$  and  $\mu$  and  $\mu$  and  $\mu$  and  $\mu$  and  $\mu$  and  $\mu$  and  $\mu$  and  $\mu$  and  $\mu$  and  $\mu$  and  $\mu$  and  $\mu$  and  $\mu$  a One caveat should be noted regarding the standalone method and the installation of OBSDssh.pkg. This method will not install the package in this mode. It would have trample one existing ssh\_config settings if allowed to install the package. I do not wish to go into details on how to use SOLARIS™ SECURITY TOOLS in the standalone at this point in time for that is Ver. 0.3 Package. It can be found http://www.sun.com/blueprints/tools under the link Solaris™ Security Tools. Examine the above-mentioned script and determine if it meets your needs.

**EXECT:** That the promotent is the packing the jumpstart-diver. S shat you have already looked at the package's configurations in the shall be noted regarding the standalone method and the instal shall be package. It would I strongly recommend that one read the accompanying documentation to this package and the documentation from JumpStart Architecture and Security Scripts Version 0.2 package carefully. The JumpStart Architecture and Security Scripts package version 0.2 documentation contains the requisite background to complete the setup and installation tasks. The documentation offers a good explanation of how to configure Solaris™ Security Tools, but it is a bit vague when it comes to the mechanics of SOLARIS™ SECURITY TOOLS. I hope this paper will clear up some ambiguities for the next person using Solaris<sup>™</sup> Security Tools for deployment of machines. The machine recommended for a jumpstart server does not need a lot of processor cycles. Therefore this machine can be any machine that can run a recent version of Solaris, preferably version 8. The machine in question will require a lot of disk space since one is overlaying a jumpstart installation tree with this jumpstart package. One should setup the server with plenty of space reserve for a jumpstart slice.

Caution should be observed when setting up the jumpstart server's disk. One should avoid at all cost using symbolic links for they will work fine for one version of the operating system. Since the Solaris Security toolkit is meant to be a focal point for installs of Solaris versions 2.5.1 through 8, it is not recommended to modify the scripts. Additionally, since this is beta package, the scripts change from release to release to incorporate new features. One is best off creating one's own scripts based on the stock scripts. If you don't intend on this facility to install more than one operating system version and are happy with the installed result then please disregard the warning.

oliver# ./setup\_install\_server /jumpstart/OS/Solaris\_7.0\_05-99 The install of the server is started as such: Verifying target directory... Calculating the required disk space for the Solaris\_2.7 product Copying the CD image to disk... Install Server setup complete

Once the operating system(s) have been laid down in the nomenclature of your choosing, one should overlay this with the actual JASS package. Do this by first installing the raw package like so:

```
dd -d SUNWjass-0.3 pkg<br>
g packages are available:<br>
ss -JASS Toolkit 0.3<br>
Solaris) 0.3<br>
Solaris) 0.3<br>
(i) (default. all) [?,??.q]: 1<br>
package instance <SUNWjass> from </export/home/kmartin/SL<br>
t 0.3<br>
base directory </opt/SU
Processing package instance <SUNWjass> from </export/home/kmartin/SUNWjass-
oliver# pkgadd -d SUNWjass-0.3.pkg
The following packages are available:
 1 SUNWjass JASS Toolkit 0.3
              (Solaris) 0.3
Select package(s) you wish to process (or 'all' to process
all packages). (default: all) [?,??,q]: 1
0.3.p
kg>
JASS Toolkit 0.3
(Solaris) 0.3
The selected base directory </opt/SUNWjass> must exist before
installation is attempted.
```
Do you want this directory created now [y,n,?,q] y

The product itself will install itself in /opt/jass-0.3. Copy these files and directories recursively to your jumpstart target directory. The following is a bird's eye view of the directories. Note I am including the directories that the documentation does not tell you must exist for complete package installation of various packages that are paramount to securing new installations, such as FixModes and OBSDssh.

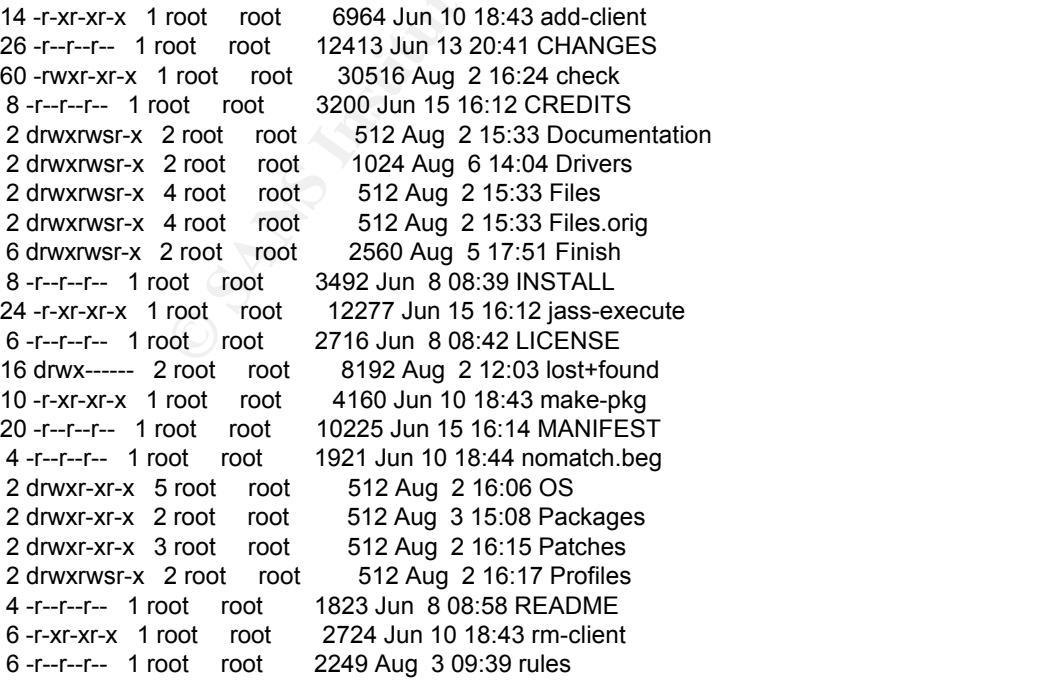

2 -rw-r--r-- 1 root root 461 Aug 3 15:09 rules.ok 4 -r--r--r-- 1 root root 1760 Jun 10 18:44 rules.SAMPLE 2 drwxrwsr-x 6 root root 512 Aug 2 15:33 Sysidcfg 2 drwxr-xr-x 3 root root 512 Aug 6 09:37 tmp

add-client and rm-client are scripts that their names are very descriptive to their function in the JumpStart process. These scripts fill in the blanks as compare with the regular jumpstart scripts found under the /jumpstart/OS/osname\_version/Solaris\_X/Tools directory. Using the add-client script saves much typing at the risk of fat fingering the long command string. Below you will find an example of a Solaris 7 client being added to the JASS directory:

**EXECT ALT ALT THE SET THE STAND SET THE SET THE SET THE SET THE SET THE SET THAND THE SET THAND THE SET THAND THE SET THAND THE SET THAND THAND THE SET THAND THAND THAND THAND THAND THAND THAND THAND THAND THAND THAND THA** Adding "share -F nfs -o ro,anon=0 /jumpstart/OS/Solaris\_7.0\_05-99" to /etc/dfs/d<br>Falsh oliver# ./add-client spyder Solaris\_7.0\_05-99 sun4c oliver saving original /etc/dfs/dfstab in /etc/dfs/dfstab.orig fstab making /tftpboot enabling tftp in /etc/inetd.conf starting rarpd starting bootparamd starting nfsd's starting nfs mountd updating /etc/bootparams copying inetboot to /tftpboot

The check script verifies that one has a valid set of rules in place for the install. It parses the rules and places them in a format that has been checksums for validity in the file rules.ok. It is rules.ok that is used for the installation. An abbreviated set of rules looks like the following:

```
hostname apple sparc - Profiles/end-user.profile Drivers/config-apple.driver
hostname orange sparc - Profiles/end-user.profile Drivers/config-orange.driver
hostname banana sparc - Profiles/end-user.profile Drivers/config-banana.driver
hostname grape sparc - Profiles/end-user.profile Drivers/config-grape.driver
hostname apricot sparc - Profiles/end-user.profile Drivers/config-apricot.driver
#any sparc - Profiles/end-user.profile Drivers/config.driver
#nomatch.beg - -
```
Run through the check script and here is output of successful execution:

oliver# ./check Validating rules... Validating profile Profiles/end-user.profile... The custom JumpStart configuration is ok.

where the presence of the security hardening of individual machines depending on their use. The profile dictates how to layout the disk structures and which OS clusters to install. In the example above I have chosen a user install. In practice, it is best to install the least amount of software e one can and still have a useable machine. The name of this game is risk management, and by going with the minimalist approach, one mitigates the number of potential threats via different packages. This file also points to a Drivers directory. The drivers directory is a place that Additionally, it is in this area that one can direct the installation of packages such as FixModes and OBSDssh. This directory holds all of the directives and configuration data. These directives are accomplished using "Finish scripts". One can observe from this file there are 5 "fruit systems" each with their own profiles and drivers. Taking a look in the drivers directory one will find hardening.driver and secure.driver..

keep the individual machine configuration readable. Now this is where the beauty of the JASS package begins. During the prep work for JASS, one should drop the latest tested and verified recommended patch clusters in the Patches directory. The patches as well as any files that you drop into the Files directory will be copied over after modification of the copy files script. One may copy the example config scripts and tailor them to one's needs in their environment. A very nice feature to the JASS package was the addition of an undo driver. This is quite handy if you find the resultant of the JASS installation excludes needed services. These scripts are located in the Finish directory .The toolkit takes a modular approach to hardening the operating system. One can call other drivers from within a driver file in order to

There are several enhancements to the package that make the environment ultimately very useful. The creation of the Open BSD SecureShell Version 2.9patchlevel 2 is one of those helpful items. The is actually another Sun Microsystems Blueprint online that instructs one

**Building and Deploying OpenSSH on the Solaris[tm] Operating Environment** (July 2001)

In latter test than the prication of Figure The latter is the Patches and verified recomponented patch clusters in the Patches six every into the project of the copy files script. One may copy the example config scripts a *-by Jason Reid and Keith Watson* details how to obtain, compile, and package this collection of binaries custom tailored to one's environment. One item of particular interest is the Psuedo Random Number Generator kit. It so happens that Solaris does not include a /dev/random. This is because the at best it provided few too many bits for a random seed. This led to easily crackable ciphers. If you do not provide a PRNGD for OBSDssh, it creates its' own randomness. It takes time for the program to create this random function, therefore there can be a significant time period before ones ssh session initiates. The startup delay may be negligible for some and others it may be an annoyance. The document and requisite package also include the scripts to start and stop the PRNGd and the sshd daemons.

What is not mentioned in the documentation provided is that the zlib-1.1.3 and openssl-0.9.6b need to be included in the installation on the client not just the server as this documentation would . These can be placed in the /jumpstart/tmp/jass-package directory. Look at the installopenssh.fin finish script for ideas on how to create a finish script that installs the zlib and openssl packages.

There are two other packages that need to be collected compiled and installed on the machine one is using as the packaging machine. The first package is zlib-1.1.3 available at http://www.freesoftware.com/pub/infozip/zlib/. The compression routines for openssh are in this package. The other required package is OpenSSL-0.9.6b available at http://www.openssl.org/source/ or ftp://ftp.sunfreeware.com/pub/freeware/sparc/8/openssl-0.9.6bsol8-sparc-local.gz as a precompiled package. The cryptographic routines for ssh originate in this kit.

#### $K_{\text{max}}$   $\sim$   $\sim$   $\sim$   $\sim$   $\sim$ **Client Install**

The following is the command line and response that is required to install the client:

In command: net - install<br>
sbus<sup>1</sup>e@0,c00000 - File and args: - install<br>
yder<br>
yourdomainname.com<br>
iver<br>
yourdomainname.com<br>
iver<br>
yourdomainname.com<br>
evics...<br>
exics...<br>
cy. 7 Version Generic [UNIX(R) System V Release 4.0 SunOS Release 5.7 Version Generic [UNIX(R) System V Release 4.0] The finish script log 'finish.log' ok boot net - install SPARCstation 2, No Keyboard ROM Rev. 2.9, 64 MB memory installed, Serial #4351779. Ethernet address 8:0:20:11:21:91, Host ID: 55426723. Rebooting with command: net - install Boot device: /sbus/le@0,c00000 File and args: - install 1ae00 hostname: spyder domainname: yourdomainname.com root server: oliver root directory: /jumpstart/OS/Solaris\_7.0\_05-99/Solaris\_2.7/Tools/Boot Copyright (c) 1983-1998, Sun Microsystems, Inc. Configuring devices... Using sysid configuration file 192.168.1.30:/jumpstart/Sysidcfg/Solaris\_7/sysidcfg The system is coming up. Please wait. Starting remote procedure call (RPC) services: sysidnis done. Starting Solaris installation program... Searching for JumpStart directory... Using rules.ok from 192.168.1.30:/jumpstart. Checking rules.ok file... Using profile: Profiles/end-user.profile Using finish script: Drivers/secure.driver Executing JumpStart preinstall phase... Searching for SolStart directory... Checking rules.ok file... Using begin script: install\_begin Using finish script: patch\_finish Executing SolStart preinstall phase... Executing begin script "install\_begin"... Begin script install\_begin execution completed. Processing default locales - Specifying default locale (en\_US) etc……… What you wind up with on reboot of the client is: Finish script Drivers/secure.driver execution completed. The begin script log 'begin.log' is located in /var/sadm/system/logs after reboot. is located in /var/sadm/system/logs after reboot.

syncing file systems... done

rebooting...ý

SPARCstation 2, No Keyboard

### ROM Rev. 2.9, 64 MB memory installed, Serial #4351779. Ethernet address 8:0:20:11:21:91, Host ID: 55426723.

**EVALUAT:**<br> **CONTREVENTS ISONOON** (100000)  $\frac{1}{2}$  **CONTREVENTS** ISONS 1983-1999, Sun Microsystems, Inc.<br> **CONTREVENTS INSTERNALUAT:**<br> **EVALUAT:**<br> **EVALUAT:**<br> **EVALUAT:**<br> **CONTREVENTS INTERNALUAT:**<br> **CONTREVENTS EVALUA** Configuring /dev and /devices<br>Configuring the /dev directory (compatibility devices) Configured 229 kernel events. Rebooting with command: Boot device: /sbus/esp $(20,800000/\text{sd}(2),0)$  File and args: SunOS Release 5.7 Version Generic\_106541-16 [UNIX(R) System V Release 4.0] Copyright (c) 1983-1999, Sun Microsystems, Inc. configuring network interfaces: le0. Hostname: spyder Configuring /dev and /devices The system is coming up. Please wait. WARNING: /tmp had incorrect ownership (sys). WARNING: /var/tmp had incorrect ownership (sys). starting routing daemon. Setting /dev/arp arp\_cleanup\_interval to 60000 Setting /dev/ip ip\_forward\_directed\_broadcasts to  $0$ Setting /dev/ip ip\_forward\_src\_routed to 0 Setting /dev/ip ip\_ignore\_redirect to 1 Setting /dev/ip ip\_respond\_to\_address\_mask\_broadcast to 0 Setting /dev/ip ip\_respond\_to\_echo\_broadcast to  $0$ Setting /dev/ip ip\_respond\_to\_timestamp to 0 Setting /dev/ip ip\_respond\_to\_timestamp\_broadcast to  $0$ Setting /dev/ip ip\_send\_redirects to 0 Setting /dev/ip ip\_strict\_dst\_multihoming to 1 Setting /dev/tcp tcp\_conn\_req\_max\_q0 to 4096 Setting /dev/tcp tcp\_conn\_req\_max\_q to 1024 Setting /dev/tcp tcp\_smallest\_anon\_port to 32768 Setting /dev/tcp tcp\_largest\_anon\_port to 65535 Setting /dev/udp udp\_smallest\_anon\_port to 32768 Setting /dev/udp udp\_largest\_anon\_port to 65535 Setting /dev/tcp tcp\_smallest\_nonpriv\_port to 1024 Setting /dev/udp udp\_smallest\_nonpriv\_port to 1024 Setting /dev/ip ip\_ire\_flush\_interval to 60000 Setting /dev/tcp tcp\_extra\_priv\_ports\_add to 6112 Setting netmask of le0 to 255.255.255.0 syslog service starting. starting audit daemon Starting process accounting The system is ready. spyder console login: root Password:

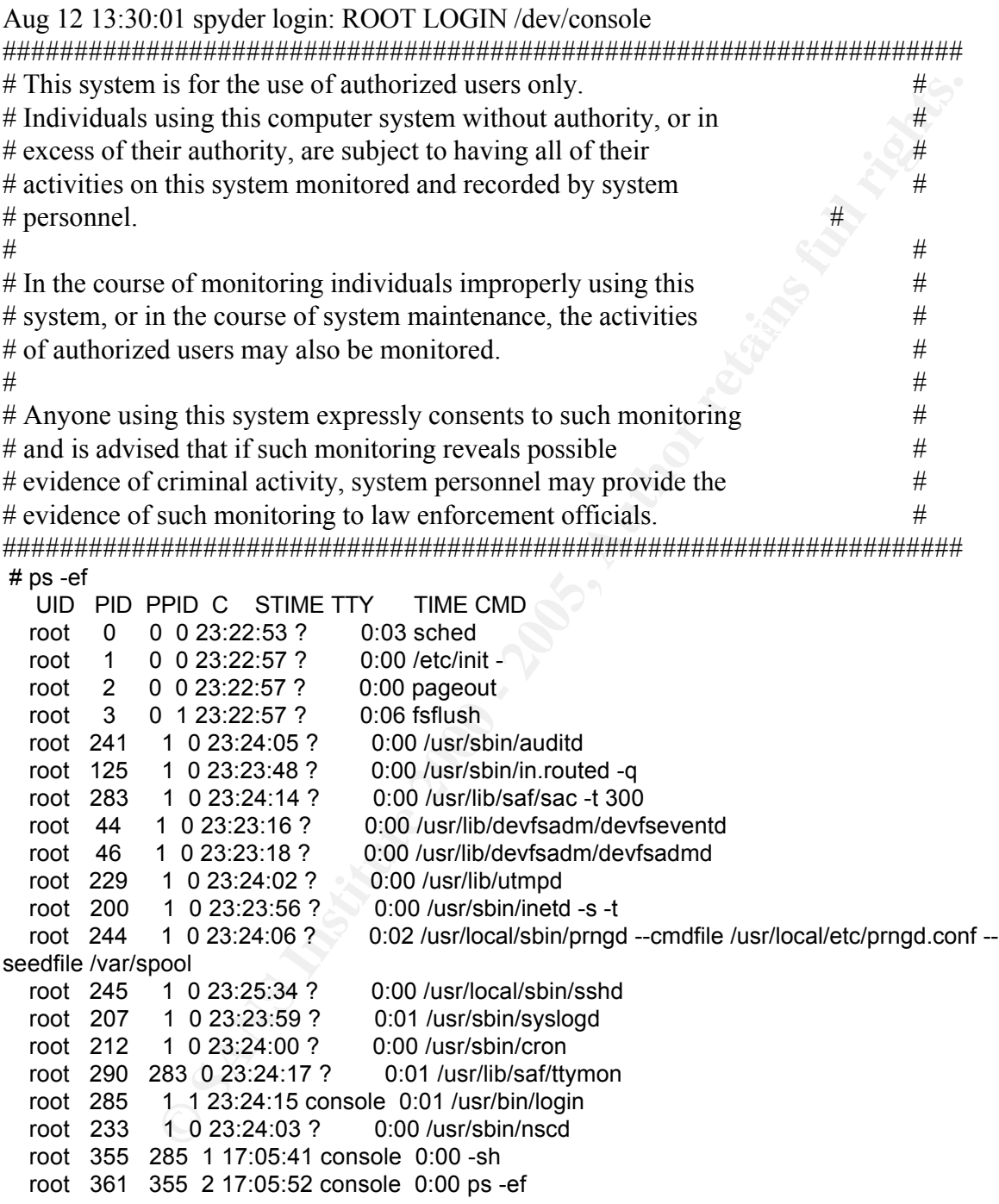

provided from a basic installation. While this installation leaves more daemons running the YASSP, it is a far cry better than what is

I have preempted most of the installation log for the sake of saving space in the document.

In closing, The SOLARIS™ SECURITY TOOLKIT initiative holds promise in providing secure

installations and upgrades for those of us who require repeatable, quick installations and upgrades of the Solaris Operating Environment. It is important to my company to maintain a connection to the past for instance Solaris 2.6. There are legacy applications that are in the process of being ported to Solaris 8, but in the meanwhile it is good to know one can still generate a more secure version of an old operating system as well as provide facilities to move forward in a secure fashion. The facilities in the Solaris Security Toolkit enables us to move forward on some installations, yet maintain a connection with the past for installations.

**EXECT ENDITE 2000** of an old operating system as well as provide facilities interesting the society Toolkit enables use enstrallations, yet maintain a connection with the past for installations, anders of this document t holds promise for the future. I only wish I had time to implement it, but as of this writing, it has I urge any readers of this document to read the documentation of the Solaris Security Toolkit carefully before attempting deployment. This document is a synopsis of what can be achieved using this tool. Version 0.3 of the toolkit also includes a facility to create your own packages. This not been in existence very long.

Kasper, Anthony Paul. Automating Solaris Installations: A Custom Jumpstart Guide with Disk Prentice Hall PTR 1995

Noordergraaf,Alex ,Building a JumpStart[tm] Infrastructure (April 2001) http://www.sun.com/software/solutions/blueprints/0401/BuildInf.pdf

Noordergraaf,Alex Brunette, Glen , JumpStart[tm] Architecture and Security Scripts for the Solaris[tm] Operating Environment - Part 1 (November 2000) http://www.sun.com/software/solutions/blueprints/1100/ssec-updt1.pdf

Noordergraaf,Alex Brunette, Glen , JumpStart[tm] Architecture and Security Scripts for the Solaris[tm] Operating Environment - Part 2 (November 2000) http://www.sun.com/software/solutions/blueprints/1100/ssec2-updt1.pdf

Noordergraaf,Alex Brunette, Glen , JumpStart[tm] Architecture and Security Scripts for the Solaris[tm] Operating Environment - Part 3 (November 2000) http://www.sun.com/software/solutions/blueprints/1100/ssec3-updt1.pdf

Noordergraaf,Alex, JumpStart[tm] Architecture and Security Scripts for the Solaris[tm] Operating Environment - Part 3 (September 2000) http://www.sun.com/software/solutions/blueprints/0900/jssec3.pdf

Noordergraaf,Alex, JumpStart[tm] Architecture and Security Scripts for the Solaris[tm] Operating Environment - Part 2 (August 2000) http://www.sun.com/software/solutions/blueprints/0800/jssec2.pdf

Noordergraaf,Alex, JumpStart[tm] Architecture and Security Scripts for the Solaris[tm] Operating Environment - Part 1 (July 2000) http://www.sun.com/software/solutions/blueprints/0900/jssec.pdf

Reid, Jason and Watson, Keith Building and Deploying OpenSSH on the Solaris[tm] Operating Environment (July 2001) http://www.sun.com/software/solutions/blueprints/0701/openSSH.pdf

 $\mathcal{L} = \mathcal{L} = \mathcal$ Jaenicke, Lutz PRNGD - Pseudo Random Number Generator Daemon http://www.aet.tu-cottbus.de/personen/jaenicke/postfix\_tls/prngd.html

Gutman, Peter Random Number Generation http://www.cryptoengines.com/~peter/06\_random.pdf

© SANS Institute 2000 - 2005 Author retains full rights.

# **Upcoming Training**

## Click Here to<br>{Get CERTIFIED!}

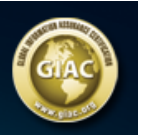

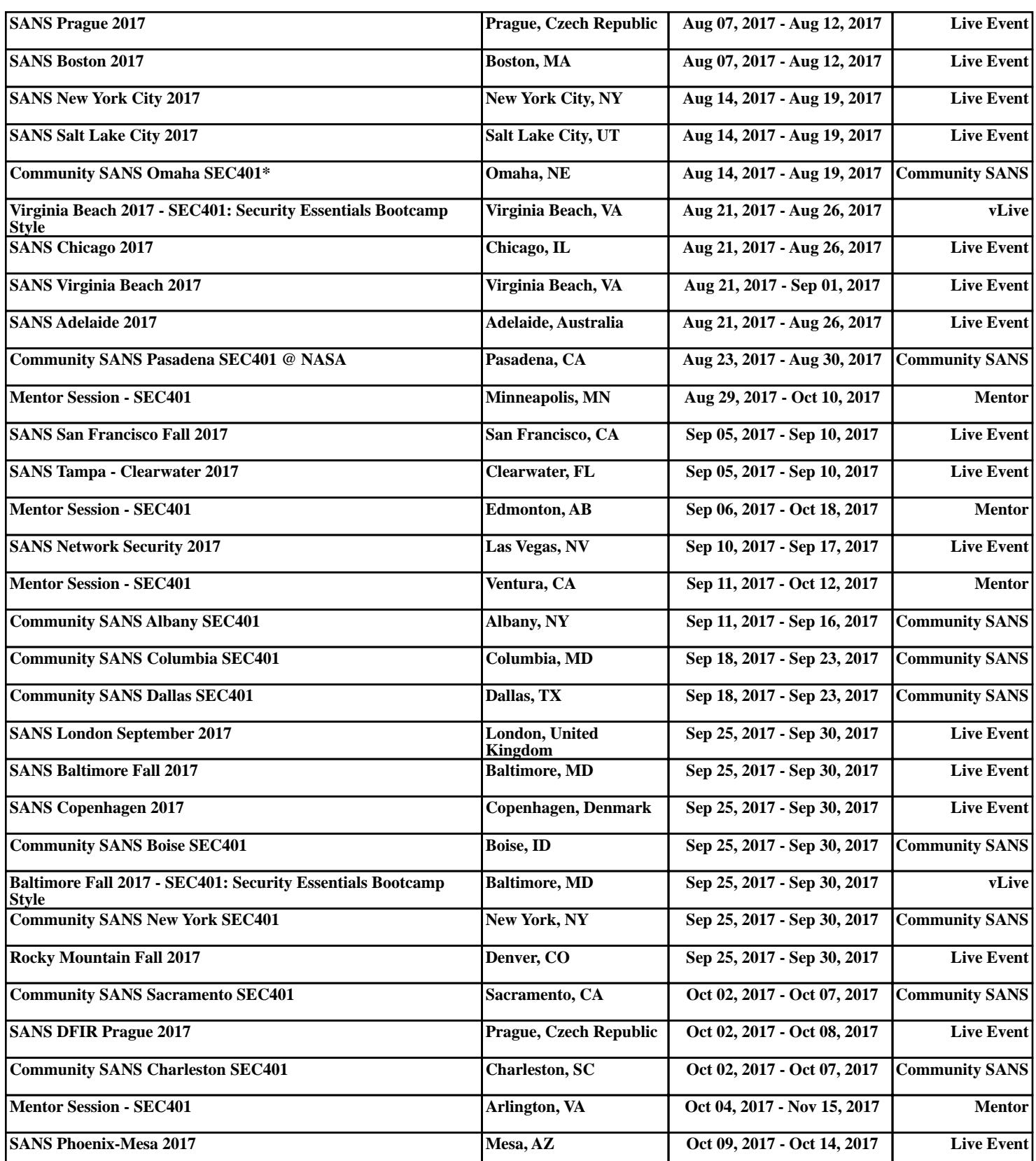